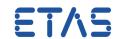

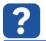

## **Ouestion:**

- EHOOKS problem with ASAP3 connection
- Loosing ASAP3 connection in INCA when activating Hook Unlocker
- ASAP3 connection not possible once the EHOOKS Unlocker is active
- Error: EHOOKS Hook Unlocker INCA locked please cancel unlocking to unlock INCA

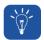

#### **Answer:**

### For 32 bit Windows:

- 1. Create a text file with following name: WIN32\_bit\_COM\_API\_and\_ASAP3\_parallel.reg
- 2. Copy following lines into this file, and then execute it

Windows Registry Editor Version 5.00

[HKEY LOCAL MACHINE\SOFTWARE\ETAS\INCA\7.1]

#### For 64 bit Windows:

- 1. Create a text file with following name: WIN64\_bit\_COM\_API\_and\_ASAP3\_parallel.reg
- 2. Copy following lines into this file, and then execute it

Windows Registry Editor Version 5.00

[HKEY\_LOCAL\_MACHINE\SOFTWARE\Wow6432Node\ETAS\INCA\7.1]

"MaxCebraServers"=dword:00000002

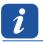

## **Additional information:**

- Per default, INCA can handle only 1 API client connection at a time
- Problem when 2 clients want to connect at the same time:
  - ASAM3-MC communication wants to communicate with INCA via COM-API, and
  - Unlocker Tool of EHOOKS wants to communicate with INCA via COM-API as well
- Solution is to configure the INCA API to be able to handle 2 client connections at the same time

<sup>&</sup>quot;MaxCebraServers"=dword:00000002

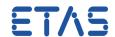

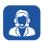

# In case of further questions:

You will find further FAQ here: www.etas.com/en/faq

Please feel free to contact our Support Center, if you have further questions.

Here you can find all information: http://www.etas.com/en/hotlines.php

This information (here referred to as "FAQ") is provided without any (express or implied) warranty, guarantee or commitment regarding completeness or accuracy. Except in cases of willful damage, ETAS shall not be liable for losses and damages which may occur or result from the use of this information (including indirect, special or consequential damages).